# **TealOS User's Manual**

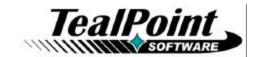

Program Version 1.50 Last Updated: March 29, 2009

# **Table of Contents**

| Introduction                              | 1  |
|-------------------------------------------|----|
| Description                               | 1  |
| Installing                                |    |
| Windows Install                           |    |
| Manual Install                            |    |
| Terminology                               |    |
| Chapter 1 – Quick Start                   |    |
| Home Screen                               |    |
| Launcher Screen                           |    |
| Wave Launcher – Icon Mode                 |    |
| Wave Launcher - Card Mode                 |    |
| Chapter 2 – Cards                         |    |
| Using Cards                               |    |
| Discarding Cards                          |    |
| Ordering Cards                            |    |
| Locking Cards                             |    |
| Card Options                              |    |
| Only keep the last xx cards accessed      |    |
| Prompt before discarding all              |    |
| Tap lock icon to unlock                   |    |
| Start with cards hidden                   |    |
| Wrap card navigation at ends              |    |
| End Arrow Color                           |    |
| Disable/Enable in listed apps             |    |
| Card Exclusions                           |    |
| Card Inclusions                           |    |
| Chapter 3 – Quick Launch Bar              |    |
| Using the Quick Launch Bar                |    |
| Customizing the Quick Launch Bar          |    |
| Application Mappings                      |    |
| Icons                                     |    |
| Show Quick Launch Bar                     |    |
| Show Launcher buttons                     |    |
| Add background circle                     |    |
| Chapter 4 – Launcher Screen               |    |
| Using the Launcher Screen                 |    |
| • · · · · · · · · · · · · · · · · · · ·   |    |
| Working with Categories                   |    |
| Scanning Applications                     | 12 |
|                                           |    |
| Co-mingle Card and RAM Apps               |    |
| Hide 'All' Category<br>Use Compact Layout |    |
| Snap Movement to Tracks                   |    |
| Add Background Circle                     |    |
| Use Solid Background                      |    |
| Use Julia Dackyruuria                     | 13 |

| Open on Program Startup                                |    |
|--------------------------------------------------------|----|
| Hide Quick Launch Bar                                  |    |
| Hide Icon Names                                        |    |
| Home Search                                            |    |
| Start Category                                         |    |
| Chapter 5 – Type to Find                               |    |
| Chapter 6 – Wave Launcher - Icon Mode                  |    |
| ·                                                      |    |
| Using the Wave Launcher                                |    |
| Application Mappings                                   |    |
| Icons                                                  |    |
| Add background circle                                  |    |
| Allow multi-discard in card wave                       |    |
| Remember last mode                                     |    |
| Enable on Home Screen                                  |    |
| Disable/Enable in listed apps                          |    |
| Wave Exclusions                                        |    |
| Wave Inclusions                                        |    |
| Chapter 7 – Wave Launcher - Card Mode                  |    |
| Using the Card Wave.                                   |    |
| Discarding Cards                                       |    |
| Chapter 8 – Card Swipes                                |    |
| Using Card Swipes                                      |    |
| Customizing Card Swipes                                |    |
| Disable/Enable in listed apps                          |    |
| Chapter 9 - Customizing the Home Screen                |    |
| Custom Background Images                               |    |
| Title Bar Text                                         |    |
| Fancy System Fonts                                     |    |
| Title Text                                             | 22 |
| Left and Centered Text                                 | 22 |
| Chapter 10 – Customizing Icons                         |    |
| Importing Icons                                        | 24 |
| Exporting Icons                                        | 24 |
| Default Icon                                           |    |
| Add Background Circle                                  |    |
| Chapter 11 – Managing Applications                     | 25 |
| Info                                                   |    |
| Beam/Send                                              |    |
| Copy                                                   |    |
| Deleting Files                                         |    |
| Chapter 12 – Other Customization Options               |    |
| Activation Prefs                                       |    |
| Activation Buttons                                     |    |
| Return after phone call                                |    |
| Return after unlocking                                 |    |
| Skip home buttons when not mapped to standard launcher |    |
| Display Prefs                                          |    |
| Signal Level Type                                      |    |
| Show guick launch har                                  |    |
| Show quick launch bar                                  |    |
| Show reverse colors                                    |    |
| Chow 1040100 001010                                    |    |

| Show all apps in ABC order        | 28 |
|-----------------------------------|----|
| Round screen corners              | 28 |
| Round card corners                | 29 |
| Smaller card size                 | 29 |
| Background color                  | 29 |
| Effects Prefs                     | 29 |
| Don't animate card creation       | 29 |
| Don't animate card discard-all    | 29 |
| Don't animate card maximize       | 29 |
| Don't animate card minimize       | 29 |
| Don't animate launcher close      | 29 |
| Don't animate launcher open       | 29 |
| Don't darken icon edges           | 29 |
| Don't desaturate icon colors      | 29 |
| Don't strip blue background ovals | 29 |
| System Prefs                      | 30 |
| Stroke Detect Priority            |    |
| Low Memory Limits                 |    |
| Appendix A – Revision History     | 31 |
| Appendix B – Contact Info         | 34 |
| Appendix C – Registering          | 34 |
| Appendix D – Products             |    |
| Appendix E – Legal Notice         |    |
| ¬pp=:iuix = = Leyai ivulice       | 30 |

# Introduction

# **Description**

Thank you for trying TealOS.

TealOS gives your organizer or smart phone a flashy new card-based application interface and popup wave launcher--just like the ones found on newer webOS-based handhelds such as the Palm Pre. On older PalmOS handhelds, it's the next best thing to webOS.

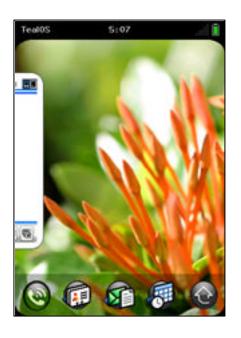

# **Contents**

This archive contains the following files:

Program files:

TEALOS.PRC The TealOS program file TPSETUP.EXE Windows easy-installer

Document files:

OSDOC.PDF This document in Adobe Acrobat (PDF) format OSDOC.HTM This document in HTML format (sans images)

OSDOC.PRC This document in TealDoc format

TEALOS\_ICON\_PACK1.PDB Sample add-on icon pack
SUNRISE.JPG.PDB Optional background image
FLOWERS.JPG.PDB Optional background image

REGISTER.HTM TealPoint Registration form in HTML format REGISTER.TXT TealPoint Registration form in text format

# Installing

#### **Windows Install**

Under Windows, run TPSETUP.EXE and follow the on-screen prompts

#### **Manual Install**

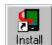

Use the Palm Install Tool ("Quick Install") to install the file:

#### • TEALOS.PRC

The Palm Install Tool comes installed on your desktop computer as part of your original software package, and is accessible from the Palm Desktop program as an icon on the left hand side.

This document also comes as a Palm document file **OSDOC.PRC**, which you can optionally install and view with our document reader TealDoc.

# **Terminology**

This manual uses the following terminology:

#### buttons

Rounded, rectangular areas on the Palm display screen that you can tap on with a stylus.

#### hardware buttons

Physical pushbuttons on you device/phone case that you can depress with your finger

#### application buttons

The row of two or four hardware buttons that are typically configured to launch frequently-used applications

#### 5-way control

The directional rocker switch located below the device display

#### silkscreen buttons

Buttons located in a physical or virtual graffiti text entry area, if present

#### non-volatile memory

A memory technology that does not lose data even after complete power loss. In modern PalmOS handhelds, NAND flash memory chips are used.

#### **NVFS**

Palm's non-volatile file system, the part of PalmOS which uses a fixed block of normal RAM memory to speed up access to data stored in NAND flash memory.

### **DBCache**

The fixed block of normal RAM memory used by NVFS to speed up file access.

# Chapter 1 - Quick Start

The TealPoint Operations Skin (TealOS), gives your handheld a fresh new look and feel. It provides a powerful and intuitive way to organize your activities and work flow, and resembles the card-based interface of the new Palm Pre. On PalmOS handhelds, it's the next best thing to webOS.

TealOS consists of three primary interface elements:

# Home Screen

The *Home Screen* is the place where you can find and organize your favorite applications. After running TealOS the first time, you can return to the Home Screen using the application launcher button on your handheld

In the middle of the screen, your current (last-accessed) applications appear as visual "cards" with thumbnail representations of your current (last) activity in each program.

At the bottom of the Home Screen, the optional *Quick Launch Bar* provides immediate access to your favorite apps.

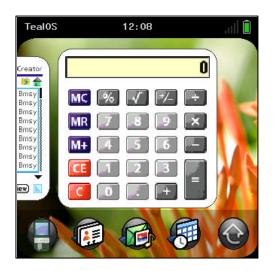

# Launcher Screen

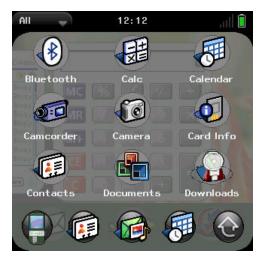

The TealOS *Launcher Screen* provides access to all the programs installed on your handheld. You can slide up the *Launcher Screen* using the last icon in the *Quick Launch Bar*.

Swipe up and down to scroll the screen or left and right to change categories. Tap on an application's icon to open it.

# Wave Launcher - Icon Mode

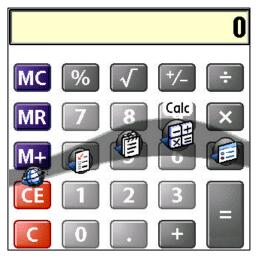

The *Wave Launcher* provides a quick way to jump to favorite applications without returning the *Home Screen*. You can use the wave launcher from within almost any program.

To bring up the Wave Launcher, do a quick stroke up from the bottom of the screen, being careful not to pause at the beginning of the stroke. Slide left or right to select an icon, and then release to jump to the selected app.

# Wave Launcher - Card Mode

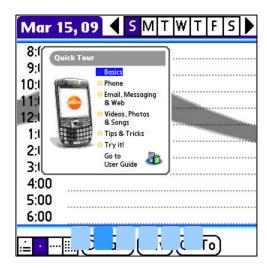

The Wave Launcher supports an alternate operating mode—the Card Wave—that lets you view, select, and delete cards for applications without returning to the Home Screen. (New in 1.35)

To switch the Wave Launcher to and from Card Mode, just drag it up to the top of the display.

# Chapter 2 – Cards

The TealScan *Home Screen* will open the first time you run TealScan. From that point on, by default you can return to the Home Screen anytime simply by pressing your device's hardware home button, or any of the application buttons as set up in the TealOS *Activation Prefs* screen.

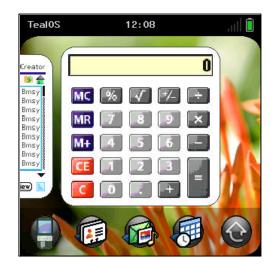

# **Using Cards**

The Home Screen will be empty the first time you run the program. From then on, a card will automatically be saved for every app you run. When you return to the TealOS *Home Screen*, it will contain these thumbnail image "cards" for every application (up to 20) that you have recently visited. These cards represent all your recent activity, and offer an easy way to both see your status in different programs and easily resume what you were doing.

To shuffle cards, simply drag them left or right with a simple stroke of your finger or stylus. A slow simply moves the card, while a quick stroke lets you "throw" the row of cards multiple places or to one end of the card stack. You may also use the left or right arrows in the 5-way navigator to move the card stack.

To resume an activity, tap on a card to launch the corresponding application.

# **Discarding Cards**

To discard a card, just tap and hold it with your finger or stylus and "toss" it upwards off the screen. Alternatively, pressing the *up* button on the 5-way navigator will discard the active card.

You may also choose the *Discard all Cards* item from the *Cards* menu to remove all unlocked cards at once. (New in 1.35)

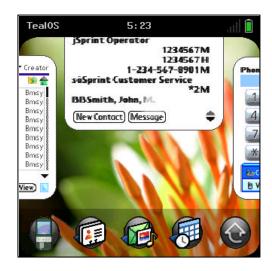

# **Ordering Cards**

To change the relative placement of cards, enter *Ordering Mode* in one of four ways:

- Drag a card downward, or
- Tap and Hold on a card for one second, or
- Tap in the Home Screen outside of a card
- Press the *down* button in the 5-way navigator

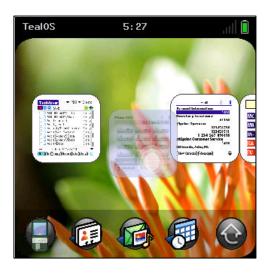

When you enter *Ordering Mode*, all the cards will shrink in size. To move a card, drag it downwards until it becomes translucent, and then drag it to another location in the stack. You can also use the 5-way navigator *left* and *right* buttons.

To move a card a long distance up or down the stack, you have two options:

- 1) Drag down a card, then quick swipe left or right. This will "throw" the card to another place in the stack. The distance it goes is proportional to how fast and long you swipe.
- 2) Drag down a card, then drag it to the left or right screen edge. Deck will slide automatically as long as you hold your stylus/finger still.

To exit *Ordering Mode*, press the 5-way navigator *select* button, tap on a card or tap anywhere above or below the stack of cards.

# **Locking Cards**

Locking a card protects it from being discarded or being replaced by a newly generated card. To lock or unlock one or all cards, choose one of the *Lock Card* items under the *Cards* menu. (New in 1.35)

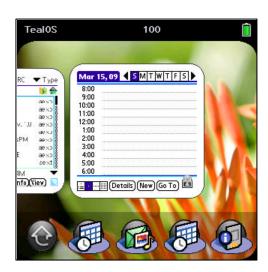

# **Card Options**

To adjust card options, select the *Cards* item from the *Options* title bar menu. Use it to select from the following choices:

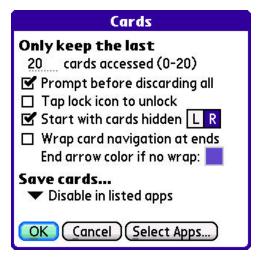

### Only keep the last xx cards accessed

This option allows you to set a lower limit on the number of cards that are created. Use this to conserve memory or to automatically delete cards that you no longer need. When new cards are created, if too many cards are already present, older unlocked cards will automatically be deleted to make more space. (New in 1.35)

### Prompt before discarding all

When selected, a popup confirmation dialog will appear when you choose the *Discard All Cards* menu item. (New in 1.35)

## Tap lock icon to unlock

Uncheck this item to prevent accidental unlocking of locked cards by tapping on the lock icon in the lower right corner of cards. (New in 1.50)

#### Start with cards hidden

When this option is selected, the *Home Screen* opens with no cards visible; all cards are placed either to the left or right according to the L and R selector boxes to the right of this option. (New in 1.50)

#### Wrap card navigation at ends

When this option is selected, cards snap to the end of the card stack if dragged past the last card on the other end. If this option is unchecked, then cards can be dragged off screen, leaving just an arrow to indicated their presence. (New in 1.50)

#### **End Arrow Color**

Tap on the box to select the color of the arrows that appear to indicate that cards are entirely off-screen. (New in 1.50)

### Disable/Enable in listed apps

This option allows you to specify a list of applications that either generate or don't generate cards. The selected list can either function as an exclusion list or an inclusion list, described below.

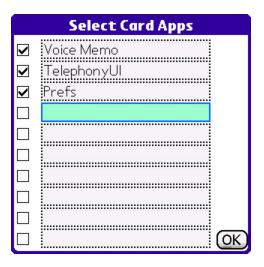

# Card Exclusions

For some applications--particularly ones that periodically launch themselves to perform maintenance and other automated tasks—you may not want cards to be saved. Also, some apps launch other assistant "helper" apps, and you might not want separate cards for all components.

For these, select the *Cards* item from the *Options* title bar menu, choose the *Disable for Selected Apps* selection, and add the desired programs to the list using the *Select Apps* button.

**TIP:** When selecting applications be aware of separate apps that may have the same or similar names, and stub applications sometimes exist that call other application files. When this happens, you may need to select more than one app to correct exclude it. For instance, newer devices have both *Multimail* and *Versamail* email apps, even though both eventually run the same code, and the *Bluetooth* control panel exists as a separate application that is called by the *Prefs* app.

# Card Inclusions

You may also choose instead to limit card creation to a specified list of applications. To do this, select the *Cards* item from the *Options* title bar menu, choose the *Enable for Selected Apps* selection, and then add the desired programs to the list using the *Select Apps* button. (New in 1.35)

8

# **Chapter 3 – Quick Launch Bar**

The **Quick Launch Bar** at the bottom of the *Home Screen* provides an instant way to launch your favorite apps.

# Using the Quick Launch Bar

Tap on an icon in the bar to launch the corresponding application. By default, the rightmost button brings up the *Launcher Screen*, which you can also open with a swipe upwards from the top or center of the *Quick Launch Bar* (if enabled, a swipe up from the bottom normally brings up the wave launcher instead).

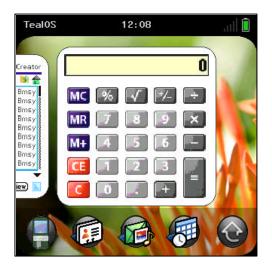

# Customizing the Quick Launch Bar

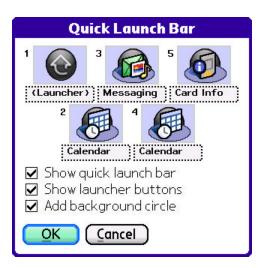

To customize the *Quick Launch Bar*, choose the *Quick Launch Bar* item from the title bar *Options* menu. You'll be presented with the following options.

# **Application Mappings**

Select the box beneath a button icon to map that button to another application. You may choose any application in memory or on mounted card volumes.

You may also choose (Launcher) to make any button into opening the launcher screen.

#### **Icons**

After choosing an application, you may also replace the button icon with a custom one loaded from an add-on *lcon Set*. Tap on a button icon to change it. See the chapter *Customizing Icons* for more information. (New in 1.35)

#### **Show Quick Launch Bar**

Uncheck this option if you don't want the *Quick Launch Bar* to appear. You can still allow launcher buttons to appear using the option below.

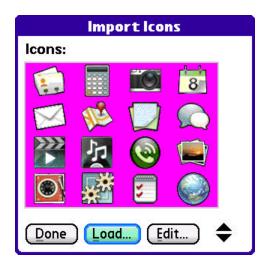

#### **Show Launcher buttons**

When the *Quick Launch Bar* is hidden, you can enable this button to still show any Launcher buttons mapped on the *Quick Launch Bar*. If both the *Quick Launch Bar* and *Launcher Button* options are disabled, the only way left to open the launcher screen is with a press of the hardware *Home* button. (New in 1.35)

### Add background circle

When this option is enabled, a gray background circle is added behind a button's icon. The circle is added when the icon is generated, so after set the desired setting for this option before mapping a button to an application or loading icons from an *Icon Set*. (New in 1.35)

# **Chapter 4 – Launcher Screen**

The TealOS *Launcher Screen* gives you access to all applications installed on your device. It uses an updated but familiar icon interface similar to the standard PalmOS application launcher.

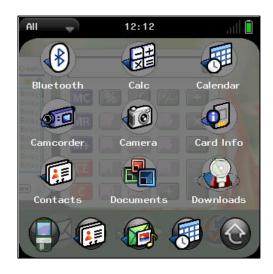

# Using the Launcher Screen

By default, you can open the Launcher Screen using:

- A press of the device *Home* button
- Tapping a launcher button on the Quick Launch Bar, if present
- Swiping up from the Quick Launch Bar (start near the top of the bar if the *Wave Launcher* is enabled on the *Home Screen*).

To navigate, drag the whole screen up and down to scroll, or drag it left and right to change categories. You can also select a category directly by tapping on the category tab in the upper left hand corner. (New in 1.35)

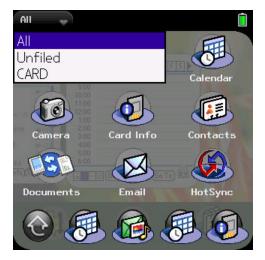

To launch an application, tap on it.

You can also operate the applications screen using the 5-w ay navigator. The *up*, *down*, *left*, and *right* buttons function like their *swipe* counterparts. When you press the 5-way *select* button, the first visible icon is highlighted. You can then move the highlight with the directional buttons and press select again to open that application.

# Working with Categories

Applications can be categorized into 15 standard PalmOS categories, plus one *Unfiled* category. To edit categories, choose the *Edit Categories* item from the title bar *Options* menu.

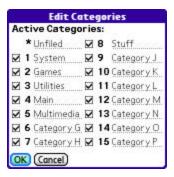

To hide all the applications in a particular category, uncheck the box next to the category name. Using this feature, you can reserve one category for unused icons, and uncheck it to hide the icons trying to sell you stuff that come preloaded on many handhelds.

To assign categories to different applications, select *Categorize* from the title bar *Apps* menu.

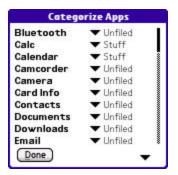

# Scanning Applications

Most of the time, TealOS will automatically detect when applications are added to your device or deleted, and update its icon database accordingly. In cases where a new application is missed, or to manually update changes to apps stored on a removable storage card, select the **Scan for Icon Changes** item under the **Tool** menu, which scans for any new applications.

To do a more extensive scan, select the *Force Full Icon Scan* menu item. This menu rebuilds the icon database for all applications, updating the images to include any changes to selected icon effects. Any imported icon images from icon sets will be replaced with the application's default icon.

# Customizing the Launcher Screen

Choose the *Preferences* item in the *Options* menu and select *Launcher* to access the following options: (New in 1.35)

| Launcher Prefs                                                                                                    |
|----------------------------------------------------------------------------------------------------|
| Options                                                                                                    |
| ☐ Co-mingle card and RAM apps ☐ Hide 'All' category ☐ Use compact layout ☐ Snap movement to tracks ☐ Add background circle ☐ Use solid background (faster) ☐ Open on program startup ☐ Add dot to card-based apps |
| Home Search: ▼ Multi-char<br>Start category: ▼ Last Category<br>OK Cancel                                                                                                    |

## Co-mingle Card and RAM Apps

Enable this option to mix card-based applications with RAM-based ones, allowing you to categorize them.

#### Hide 'All' Category

Enable this option to hide the *All* category. If the category is currently set to *All*, it's not hidden until another category is selected.

#### **Use Compact Layout**

When this option is selected, icons are shown in a denser grid, appearing in four columns instead of three on portrait-oriented displays.

## **Snap Movement to Tracks**

When this option is enabled, movement of the Launcher Screen is limited to moving either horizontally or vertically, but not both at the same time.

### **Add Background Circle**

This option adds a background circle behind each application icon when that application's icon is scanned. After changing this option, select the *Force Full Icon Scan* item under the *Tools* menu to reload all application icons.

### **Use Solid Background**

This option turns off the transparency effect on the *Launcher Screen* and uses a solid background instead, which greatly reduces the delay befor the *Launcher Screen* opens. (New in 1.50)

# **Open on Program Startup**

When selected, this option causes TealOS to open with the *Launcher Screen* instead of the *Home Screen* (New in 1.50)

#### Add Dot to Card-Based Apps

This option adds a blue dot to the left of the application name for card-based apps. This is a handy way to differentiate card and RAM-based apps when commingling them on the *Launcher Screen*. (New in 1.50)

#### **Hide Quick Launch Bar**

When this option is selected, the *Quick Launch Bar* automatically hides itself when the *Launcher Screen* is opened, even if the *Quick Launch Bar* is set to appear on the *Home Screen*. (New in 1.50)

#### **Hide Icon Names**

When this option is selected, names are hidden in the *Launcher Screen* leaving potentially more space for additional icons.

(New in 1.50)

#### **Home Search**

This option specifies what is done when characters are typed on the *Home Screen*. (New in 1.50)

#### (None)

Does nothing

#### Uni-char search

Opens the launcher screen and seeks to the first icon starting with that letter

#### Multi-char search

Opens a modified launcher screen that shows all matches to one or more characters entered

## **Start Category**

The *Launcher Screen* category is set to the selected category whenever TealOS returns from another application. Set this option to *Last Category* to remember the previous setting.

# **Chapter 5 – Type to Find**

Typing on the launcher screen selects the first application that begins with that letter. If you start typing on the Home Screen, however, TealOS goes into *Type to Find* mode, allowing you to search for applications by one or more letters. (New in 1.50)

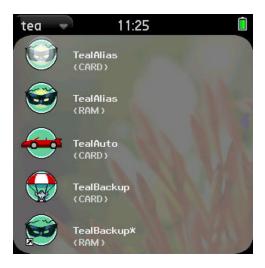

To use *Type to Find*, simply start typing on the Home Screen. If you have your launcher options set to co-mingle card and RAM apps, then card and RAM matches will be intermixed. If not, card-based matches will only appear if not RAM-based matches are found.

# **Chapter 6 – Wave Launcher - Icon Mode**

Using the **Wave Launcher**, you can extend the power of TealOS beyond the *Home Screen* to switch cards (programs) even when inside other apps.

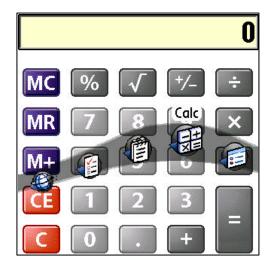

# Using the Wave Launcher

To bring up the Wave Launcher, do a quick swipe up from the bottom of the display, holding the pen down after making the stroke. A graphic "wave" of five icons will appear, highlighting the icon immediately above your finger/stylus. To select that application, just let go. To cancel, swipe back down to the bottom of the screen before releasing.

The Wave Launcher can also come up in a secondary mode called the Card Wave, that is covered separately in the next chapter. To switch between modes, drag the wave up towards the top of the screen. You may drag it down and back up again repeatedly to switch back and forth between modes in the same pen stroke (New in 1.35).

**HINT:** When bringing up the wave launcher, start in the very bottom center of the display and be sure to have your finger/pen moving when it first touches the screen. Move quickly and **Do Not Pause** before starting to move. If your device has a dedicated hardware text input area, you may begin the stroke within the text writing area.

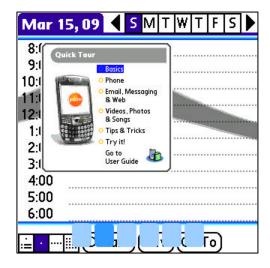

# Customizing the Wave Launcher

To customize the *Wave Launcher*, choose the *Wave Launcher* item from the title bar *Options* menu. You'll be presented with the following options.

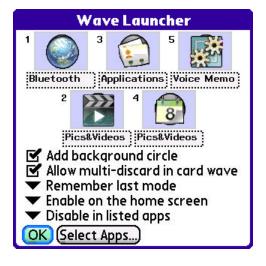

## **Application Mappings**

Select the box beneath a icon to map that icon to another application.

You may choose from both applications in main memory or on external storage cards. (New in 1.50)

#### **Icons**

After choosing an application, you may also replace the icon with a custom one loaded from an add-on *lcon Set*. Tap on an icon to change it. See the chapter *Customizing Icons* for more information. (New in 1.35)

## Add background circle

When this option is enabled, a gray background circle is added behind an icon. The circle is added when the icon is generated, so after set the desired setting for this option before mapping an icon to an application or loading icons from an *Icon Set*.

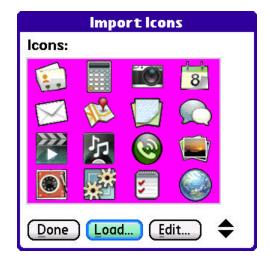

#### Allow multi-discard in card wave

When this option is enabled, you can discard cards in the card wave by flicking them quickly up while still holding down the pen. Using this feature, you can discard more than one card in one card wave session. (New in 1.50)

#### Remember last mode

This option lets you select whether an up swipe initially brings up the *Wave Launcher* in *Icon Mode* or *Card Mode*, or remembers the last state set.

#### **Enable on Home Screen**

When this option is selected, the *Wave Launcher* is enabled on the TealOS *Home Screen*. Since a similar up stroke from the *Quick Launch Bar* is used to bring up the *Launcher Screen*, you have to start that stroke near the top of the *Quick Launch Bar* when this option is enabled.

#### Disable/Enable in listed apps

This option allows you to specify a list of applications that either do or do not support the *Wave Launcher*. The selected list can either function as an exclusion list or an inclusion list, described below. You may also disable the *Wave Launcher* altogether.

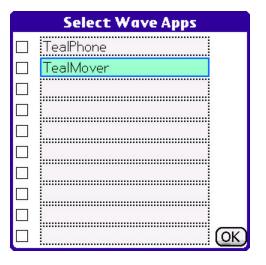

# Wave Exclusions

You may wish to disable the Wave Launcher in drawing apps and similar programs that may use a similar pen stroke. To do so, choose the *Disable for Selected Apps* selection, and add the desired programs to the list using the *Select Apps* button.

# Wave Inclusions

You may also choose instead to limit the *Wave Launcher* to a specified list of applications. To do this, choose the *Enable for Selected Apps* selection, and then add the desired programs to the list using the *Select Apps* button. (New in 1.35)

18

# **Chapter 7 – Wave Launcher - Card Mode**

The Wave Launcher can also come up in a secondary mode called the **Card Wave**, that lets you open and discard cards directly from within other applications. While in the TealOS Home Screen, however the Wave Launcher always comes up in Icon (non-card) mode. (New in 1.35).

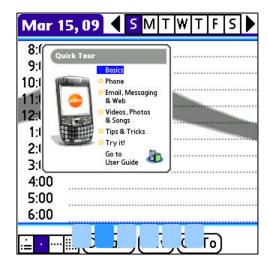

# Using the Card Wave

Bring up the Wave Launcher normally as described in the previous chapter, and switch to the Card Wave if necessary. To switch between modes, drag the wave up towards the top of the screen until it changes appearance. You may drag it down and back up again repeatedly to switch back and forth between modes in the same pen stroke

The image of an active card is shown on the wave, while small icons will appear at the bottom of the screen, representing all open cards. Simply swipe left or right (continuing to hold down the stylus or finger) to select a different card in the stack.

To open a card, just release the stylus or finger, or to close the Card Wave, drag it to the bottom of the screen instead.

**NOTE:** You may now select cards from both applications in main memory or on external storage cards. (New in 1.50)

# **Discarding Cards**

To discard a card, quickly flick up and release the card in one smooth motion, making sure your finger/stylus is still moving when released. Keep keeping the pen between the top and bottom borders of the active wave area to avoid inadvertently closing the wave or switching modes.

If the *Allow Multi-Discard* option is enabled, you can quickly flick to discard cards without lifting your stylus or finger, thus allowing you to discard more than one card in a single wave session. (New in 1.50)

Cards shown with an underline are locked and cannot be discarded. (New in 1.50)

# **Chapter 8 – Card Swipes**

Card Swipes give you another way to switch cards without returning to the Home Screen.

# **Using Card Swipes**

To change cards, quickly swipe from one of the bottom corners of the screen towards the other. An icon will briefly appear in the corner as the card is changed. As with the *Wave Launcher*, make sure pen or finger is already moving by the time it touches the screen, and keep it moving past the screen center.

Swipes work like turning a page, following the same motions used to move cards on the TealOS *Home Screen*. A swipe from right to left goes to the next card, and a swipe from left to right returns to the last.

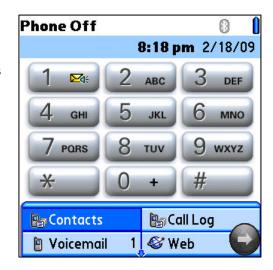

# **Customizing Card Swipes**

To customize *Card Swipes*, choose the *Swipes* item from the title bar *Options* menu. You'll be presented with the following options.

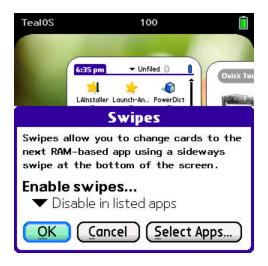

### Disable/Enable in listed apps

This option allows you to specify a list of applications that either do or do not support the *Swipes*. The selected list can either function as an exclusion list or an inclusion list, described below. You may also disable *Swipes* altogether. Choose *Select Apps* to add or remove applications from the list.

.

# **Chapter 9 – Customizing the Home Screen**

TealOS supports numerous customization options.

# **Custom Background Images**

You can select your own JPEG image to be used as a background for the *Home Screen*. To do so, choose *Import JPEG* from the drop-down *Tool* menu in the title bar, and select a JPEG format image to import, typically from images that you've store on your SD card. To change back to the default image, select *Use Default*.

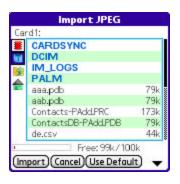

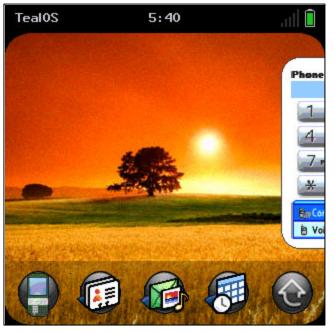

The image you choose should be at least as large as your device display at its largest size, typically 320x320 or 320x480 pixels. If you image is larger, only the upper left corner will be used.

HINT: If your display size is variable due to a software text writing area, you should import the image with your display at the largest vertical size. For devices with variable landscape-capable displays, a different background image can be loaded for each screen width.

# Title Bar Text

The TealOS *Title Bar* supports icons that show the current battery level, Bluetooth status, phone signal level, sound mute state, and voicemail.

The remaining space can show user-selectable text. To customize it, select the *Preferences* item from the *Options* menu and choose the *Text* button. Choose from the following options:

### **Fancy System Fonts**

When enabled, this option globally replaces standard system fonts with thinner "fancy" ones. The *Auto* option enables thin fonts in all places except buttons.

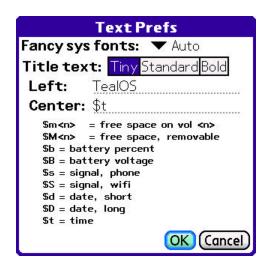

#### **Title Text**

This options lets you choose which font to use in the Title Bar.

#### **Left and Centered Text**

Respectively specifies text to be show left and center-justified in the title bar. If the center text if left blank, the left text may fill the entire title bar space not occupied by icons.

The Title Bar text may one or more of the following macros to insert useful information:

\$m<n> - Free Memory
\$M<n> - Free Removable Memory

Specifies the amount of free memory on volume number <n>. Storage volumes are referenced using sequential numbers, with 0 representing main memory. On devices with non-volatile memory, this is followed by the internal hidden flash volume. The internal USB storage volumes, if any comes next, followed by any external flash cards.

If the number used exceeds the number of mounted storage volumes, the highest number volume is returned. \$m (in lower case) always shows the amount of free memory, while \$M (in upper case) shows 0 if the selected volume is not a removable card.

### Example:

m0 free in RAM, M9 on card

\$b - Battery percentage \$B - Battery volts

Example:

Battery: \$b%

\$s – Phone signal level \$S – Wi-fi signal level

Phone or Wi-fi signal level expressed as a percentage

\$d - Date in short format \$D - Date in long format \$t - Time

Date or time.

# Chapter 10 – Customizing Icons

With TealOS, you can use *Icon Sets* to replace the icons used on the *Launcher Screen*, *Wave Launcher*, and *Quick Launch Bar*.

To replace icons on the *Launcher Screen*, select the *Launcher Icons* item from the *Apps* menu. The *Launcher Icons* screen will open, presenting a list of applications and the following options:

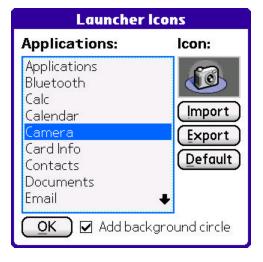

### **Importing Icons**

*Icon* Sets contain images in TealPaint Image Database format. Each icon is stored individually as a separate 64 x 48 pixel, 8-bit image (32 x 24 in low-resolution). If an image is larger, only the upper left corner is used.

Select the *Import* button to load a replacement icon from an *Icon Set*. In the subsequent screen, select the *Load* button to open an *Icon Set*, *Edit* to edit a loaded Icon set (if TealPaint is installed), or tap on an icon to import it.

# **Exporting Icons**

Select the *Export* button to save an icon already linked to an application as a new image in an *Icon* Set.

## **Default Icon**

Select the Default button to revert an application to its internal default image.

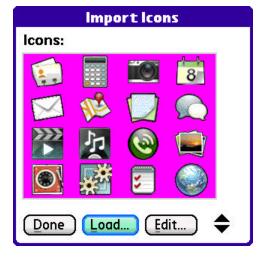

# **Add Background Circle**

When this item is selected, a gray circle is added to the background behind

# **Chapter 11 – Managing Applications**

You can still launch the standard system launcher application using the *Run Std Launcher Once* menu item, or re-enable the system launcher temporarily using the *Re-Enable Std Launcher* menu. However, you can perform common application management functions from within the TealOS *Home Screen* using the following menus:

# Info

The Info Screen shows the version, size, or number of records for any application in memory or on your SD card.

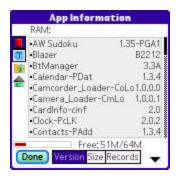

# Beam/Send

Select the *Beam* and *Send* menus to send a selected application to another device via infrared or Bluetooth.

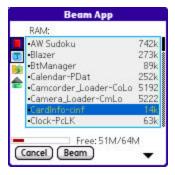

# Copy

Select the *Copy* menu to copy or move an application between main memory and an SD card. Applications on an SD card should be stored in the *PALM/Launcher/* folder.

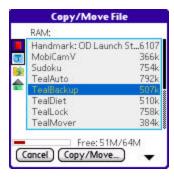

# **Deleting Files**

To delete an application or file, choose the *Delete* menu. When deleting applications, you can optionally choose to delete the program's related data files and settings saved in the system preferences database. A program's data files and settings are identified as any files having the same Creator ID value as the application.

Normally, you want to leave these options checked. If so, the delete operation will act like the standard system Launcher.

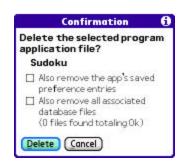

# Chapter 12 – Other Customization Options

The following additional customization options can be found under the *Preferences* menu item.

# **Activation Prefs**

The Activation Prefs screen lets you select how TealOS is activated.

#### **Activation Buttons**

Selects which buttons, if any, will bring up the TealOS *Home Screen*. You can choose any of the typically four hardware application buttons, or the *other* option to map a dedicated hardware *Home* button.

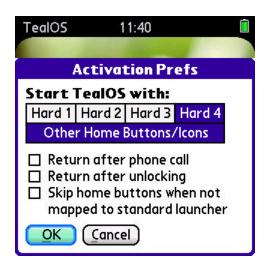

**TIP:** By default, most modern Palm handhelds use either *hard button 1* or *hard button 4* as a home button, while older devices use a dedicated home button that free all four applications buttons for mapping to applications or other use.

# Return after phone call

When selected, TealOS returns to the *Home Screen* after a phone call ends. (New in 1.50)

#### Return after unlocking

When selected, TealOS returns to the *Home Screen* after unlocking the device from the standard *Security* lock screen.

(New in 1.50)

### Skip home buttons when not mapped to standard launcher

When this option is selected, TealOS will not override the functionality of a hard button if that button is not mapped to the standard launcher. Use this option to support third party apps that temporarily and globally map the home button to itself. (New in 1.50)

# **Display Prefs**

Select from the following choices:

#### Signal Level Type

Chooses whether the signal display graph reflects the signal strength of integrated Treo/Centro phone hardware (*Phone A*), standard Palm telephony library (*Phone B*), or Wi-Fi. (New in 1.35)

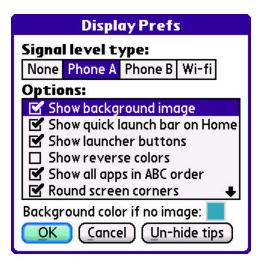

**TIP:** Do not select *Phone B* on a device without integrated phone hardware, as it my cause PalmOS to search for an external Bluetooth phone every time you start TealOS, introducing a long delay at startup.

### Show background image

Deselect this option to disable the *Home Page* background image. (New in 1.35)

## Show quick launch bar

Deselect this option to hide the Quick Launch Bar.

(New in 1.35)

### Show launcher buttons

Select this option to show a launcher button mapped on the *Quick Launch Bar* even if the rest of the bar is hidden.

(New in 1.35)

#### Show reverse colors

Chooses this option to reverse the title bar colors as black on white instead of white on black.

(New in 1.35).

### Show all apps in ABC order

Some applications use hidden characters to force themselves to display at the top of the list of icons in the Standard Launcher. When this option is selected, TealOS ignores these characters so all apps appear in true alphabetical order.

(New in 1.35).

### Round screen corners

When selected, the corners of the *Home Screen* are displayed rounded to match the style of webOS devices.

(New in 1.35).

#### Round card corners

When selected, the corners of cards are displayed rounded to match the style of webOS devices.

(New in 1.35).

#### Smaller card size

When selected, cards are shown in exactly one-half size, which gives them a sharp appearance and faster response. When this option is unchecked, cards are drawn slightly larger to better match the card sizes under webOS. (New in 1.35).

#### **Background color**

Sets the background color to be used if the background is disabled or for regions where the selected background image is too small. (New in 1.50).

# Effects Prefs

The following choices allow you to disable animations to increase TealOS speed: (New in 1.35).

- Don't animate card creation
- Don't animate card discard-all
- Don't animate card maximize
- Don't animate card minimize
- Don't animate launcher close
- Don't animate launcher open

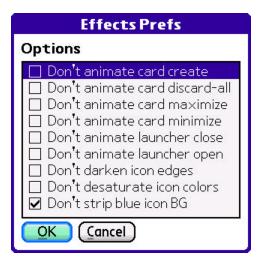

The following choices allow you to decide which image processing techniques are applied to icons when they are scanned. These effects are normally used to improve icon appearance and better match them to a dark background and the webOS graphic style:

- Don't darken icon edges
- Don't desaturate icon colors
- Don't strip blue background ovals

# System Prefs

Choose from the following options:

#### **Stroke Detect Priority**

By adjusting priority at which TealOS detects pen strokes, you can resolve some conflicts between TealOS and other apps, like text input utilities that read strokes themselves. (New in 1.35).

Set TealOS to a higher priority to overcome situations when you can't bring up a *Wave Launcher* when another app is active, or to a lower priority when you the *Wave Launcher* is coming up when you want another background app instead.

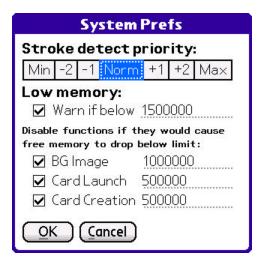

**TIP:** You may not be able to resolve a conflict if you are trying to set TealOS to the minimum or maximum priority and the interfering app is already at that same priority. When two apps are set to the same priority it is unpredictable which one will receive pen strokes.

### **Low Memory Limits**

PalmOS and many applications can become unstable or lose data when your main free memory drops too low. To keep your device stable TealOS warns you when memory drops below a specified level and disables functions that use memory as less and less free memory is available. (New in 1.35).

You can set the minimum free memory needed to enable the following functions:

- Home Screen Background Image
- Launching Card-Based Applications
- Card Creation

# **Appendix A – Revision History**

#### Version 1.50 - March 29, 2009

- Added support for launching card-based app from card wave
- Added support for launching card-based app from wave launcher
- Added support for type-to-find apps on main screen
- Added support from launching aliases from card wave (need TealAlias 1.26)
- Added option to disable "alpha seek" on home
- Added option to disable card unlocking with icon
- Added option to disable wrapping of cards at ends
- Added option to discard multiple cards in card wave without raising stylus/finger (throw each up)
- Added option to hide cards (turn off wrap and drag offscreen)
- Added option to hide quick launch bar only when launcher screen open
- Added option to only map buttons while mapped to std launcher
- Added option to activate after phone call
- Added option to activate after unlocking
- Added option to set background color in display prefs if background image disabled
- Added option to show dot next to name of card-based apps in launcher
- Added option to start app with cards hidden
- Added option to start app with launcher screen open
- Added option to turn off icon names on launcher screen
- Added option to turn off transparency effect for launcher screen
- Added new bg images to zip file
- Improved battery indicator to show charging state
- Improved card wave card to make it easier to discard and harder to accidentally discard wrong card
- Improved card wave to highlight current card
- Improved card wave to underline locked cards
- Improved image import to only show .JPG files in file dialog
- Improved launcher screen to show "center" text in title bar
- Improved launcher screen to support attention indicator
- Improved launcher screen to support multiple icons with same Creator ID (Sharklink)
- Improved wave launcher icon placement to stay more on wave
- Improved wave launcher icon placement on lores devices
- Improved wave launcher icons from moving up past wave motion limit
- Improved wave launcher thickness on lores devices
- Improved delete screen to return to file selector after delete
- Improved multi-discard animation by slowing speed
- Improved option to re-enable standard launcher to not revert after reset
- Improved wave launcher to flag movement as activity to keep awake
- Fixed blank card from being created when leaving security
- Fixed cards to draw lock icon in correct place in small screen cards shown in full screen mode
- Fixed compatibility with [weather] key guard if woken by home button
- Fixed compatibility with Fastlaunch duplicating characters when using type-to-find
- Fixed crash importing JPEG images using progressive compression (added error message instead)
- Fixed activation with home buttons when modal window is open
- Fixed phone signal indicator to better match standard bars
- Fixed launching of card-based apps to keep PalmOS from mangling file path
- Fixed card 'lock all' and 'lock none' menus to save selection after leaving home screen
- Fixed swipes at bottom screen border of T3 from selecting cards

#### Version 1.35 - March 16, 2009

- Added ability to choose category from drop down category pick-list
- Added ability to import icon sets using TealPaint format image Databases
- Added ability to manually select which hardware buttons to map to TealOS
- Added ability to map any quick launch button to launcher screen

- · Added ability to preview background jpeg before loading
- Added ability to skip background circle when importing icons
- Added attention manager icon in corner if attention items present
- Added low memory warnings and checks when memory or stack space is low
- Added option to "show all files" in info, beam, and copy file dialogs
- Added option to bring up wave inside TealOS home screen
- Added option to co-mingle card icons amonst ram categories
- Added option to customize title text/info
- Added option to disable fancy (thin) system fonts
- · Added option to disable icon image processing
- Added option to disable next/prev card swipe
- Added option to disable phone signal level
- Added option to display title bar in inverted colors (black on white)
- Added option to hide 'all' category
- Added option to hide launcher button (for super minimal display)
- Added option to keep 'Quick Tour' and other apps that cheat icon sorted order at top
- Added option to layout icons in compact (4x4) grid
- Added option to make card exclusion list inclusive
- Added option to remove grey background circle on Launcher Screen icons
- Added option to remove grey background circle on Quick Launch Bar icons
- Added option to remove grey background circle on Wave Launcher icons
- Added option to select larger fonts for title bar text
- Added option to set background handler priority (for wave compatibility)
- Added option to set limit for number of cards kept
- Added option to set start mode for wave launcher
- Added option to show smaller, higher quality cards
- Added option to show wifi level instead of phone
- Added option to soft reset device via menu
- Added option to specify start category for launcher screen
- Added option to tap on battery icon for more info
- Added option to tap signal icon for signal level
- Added option to turn off animations
- Added option to turn off quick launch bar
- Added option to turn off rounded card corners.
- Added option to turn off rounded corners
- Added optional "locked on tracks" movement on Launcher Screen
- Added support 'card wave' mode to select cards from wave launcher (change modes by swiping to top of screen)
- Added support for apps stored on multiple SD cards or internal volumes
- Added support for bluetooth icon
- Added support for card based apps with filenames up to 35 characters long
- Added support for creating/deleting folders in copy/move screen
- Added support for customizing quick launch bar icons
- Added support for customizing wave launcher icons
- Added support for hiding signal icon when phone turned off
- Added support for holding home button on devices that bring up history list
- Added support for launching card-based apps from quick launch bar
- Added support for locking cards, protecting them from discard
- · Added support for menu to delete all cards
- Added support for more card exclusions (10)
- Added support for mute icon
- Added support for reopening app screen on resize
- Added support for seeking to app when closed by typing letter
- Added support for selecting card-based apps in all exclusion/inclusion lists
- Added warning message if run from card
- Improved "force full scan" to keep previous categories
- Improved card auto-discard criteria to discard oldest cards
- Improved card scaling to letterbox square screenshots on rectangular cards
- Improved category drag to stay on tracks

- Improved colors of processed icons
- Improved default settings to find correct phone app on Treo 755p and Treo 680
- Improved icon processing to more cleanly remove white background and blue ovals
- Improved icon scan speed by sorting launcher icon databases
- Improved icon to match webOS style
- Improved launch of card based app to use card launch code
- Improved Launcher Screen to auto-import launcher categories on initial install
- Improved phone icon to update signal when radio turned on/off
- Improved preference panels not to save as separate cards
- Improved quick launch bar preferences to preview icon images
- Improved signal bar calibration to better match standard display
- Improved speed (reduce overhead) when other 'hede' handlers running
- Improved stability by automatically disabling wave launcher and/or card creation when insufficient stack space
- Improved wave preferences to preview icon images
- Fixed ability to scroll to bottom row of icons in Launcher Screen of non-English devices
- Fixed backwards space/bs swipes on app screen
- Fixed card exclusion list to function correctly
- Fixed card image capture in left handed landscape mode on TX
- Fixed cards not being generated when list set to inclusive mode
- Fixed compatibility of Launcher Screen with Tapwave Zodiac (no reload)
- Fixed crash swiping right to left when no cards available
- Fixed detection of localized dialer app name in non-English languages
- Fixed dragging of cards in small mode to support moving multiple places
- Fixed duplicatd icons on Launcher Screen
- Fixed force scan function to work even if application screen was previously opened
- Fixed icons to pull correct carrier-customized icon names for ROM-based apps
- Fixed inability to power off when menu displayed
- Fixed inability to power up backlight using Home button on Treo 650
- Fixed incorrect labels/font in wave launcher (sci-calc)
- Fixed launcher screen refresh after registering
- Fixed 'Run Std Launcher' function on Zodiac
- Fixed 'Run Std Launcher' to close launcher screen if open
- Fixed std launcher from changing categories if pressing home button mapped to tealOS
- Fixed support for apps like Quick Tour that launch non-application modules
- Fixed support for finding apps on card with no icon resource
- Fixed support for separately selecting apps with same display name in wave/quick launch
- Fixed support for voicemail icon
- Fixed voicemail icon from appearing when wi-fi signal level being displayed

#### Version 1.06 - February 23, 2009

- Added support for seeking to icon in launcher screen by entering first letter of app
- Added new "force scan" menu to regenerate icon cache files
- Fixed icon duplication from ROM apps that have been upgraded by new RAM version
- Fixed icon scrolling bug which caused inconsistent icon positions and inability to scroll to list bottom

# Version 1.05 - February 21, 2009

- Improved responsiveness of cards to allow dragging while in movement
- Improved responsiveness of launcher screen to allow dragging while in movement
- Improved card ordering mode to automatically scroll when finger/stylus held at screen edge
- Improved registration nag screen to be less frequent
- Fixed bug where category selection screen did not show all apps
- Fixed compatibility with Treo650 power button

Version 1.03 - February 21, 2009

- Added ability to order cards using 5-way navigator control
- Fixed crash selecting card with 5-way control when in ordering mode

Version 1.02 - February 20, 2009

- Added ability to temporarily switch back to standard launcher (menu item)
- Added ability to map wave or quick launch bar icons to system launcher or TealOS
- Fixed menu bar from closing when opened with menu button
- Fixed graphic corruption or crash organizing cards on large screen devices

Version 1.00 - February 20, 2009

Initial application release

# Appendix B - Contact Info

TealOS by TealPoint Software ©2009 All Rights Reserved.

TealPoint Software 454 Las Gallinas Ave #318 San Rafael, CA 94903-3618 We look forward to hearing from you.

Please visit us at www.tealpoint.com, or email us at contact@tealpoint.com.

# Appendix C - Registering

Registering allows you to use the program past the 30 day expiration period and turns off registration reminders.

Currently, you may register by snail mail or online with a credit card and a secured server from the store where you downloaded the software. For the first option, send the following information on a sheet of paper separate from your payment.

- Product Name
- E-Mail Address (write clearly)
- HotSync User ID (Pilot Name Required for Passkey generation. It can be found on the main screen
  of the HotSync application on the Pilot as "Welcome \_\_\_\_\_\_" or in the corner on a PalmIII or
  higher)
- Check (drawn off a US Bank) or Money Order for (\$19.95 US). No international checks or money orders please.

# **Appendix D – Products**

Visit us online for our complete product line, including:

### SHORTCIRCUIT ( http://www.tealpoint.com/softshrt.htm )

A new twist on gameplay fused from your all time action puzzle favorite games, connect falling conduit pieces into explosive loops in this frantic race against the clock.

## SUDOKUADDICT ( http://www.tealpoint.com/softsudo.htm )

Sudoku Addict brings to your handheld the addictive worldwide puzzle craze that has displaced crossword puzzles in many newspapers in Great Britain and Japan.

#### TEALAGENT ( http://www.tealpoint.com/softagnt.htm )

Get news, movie times, stock quotes, driving directions, web pages and more without need for a wireless connection. TealAgent fetches and formats web-based content for offline viewing.

# TEALALIAS ( http://www.tealpoint.com/softalia.htm )

Free up memory and make the most of external expansion cards. Placeholder 'Alias' shortcut files automatically find, load, and launch apps and data from external SD cards, increasing free main memory.

#### TEALAUTO ( http://www.tealpoint.com/softauto.htm )

Track and graph automobile mileage, service, and expenses with TealAuto, the complete log book for your car or any vehicle. Extensive customization options and unmatched in features and functionality.

#### TEALBACKUP ( http://www.tealpoint.com/softback.htm )

Backup your valuable data with TealBackup, supporting manual and automatic backups to SD/MMC/CF cards and Memory Stick, backups through HotSync, and optional compression and encryption.

### TEALDESKTOP ( http://www.tealpoint.com/softdesk.htm )

Launch applications with TealDesktop, the themed replacement for the standard system launcher screen with tabs, multiple card folders, drag and drop, and more

### TEALDIET ( http://www.tealpoint.com/softdiet.htm )

Shape up your life with TealDiet, the diet, exercise, and personal tracking application for mobile devices. Lose weight, build more muscle, and live healthier with TealDiet.

# TEALDOC ( http://www.tealpoint.com/softdoc.htm )

Read, edit, and browse documents, Doc files, eBooks and text files with TealDoc, the enhanced doc reader. Extensive display and customization options; TealDoc is unmatched in features and usability.

#### TEALECHO ( http://www.tealpoint.com/softecho.htm )

Improve your Graffiti text input speed and accuracy, seeing what you write with TealEcho digital "ink". No more writing blind!

#### TEALGLANCE ( http://www.tealpoint.com/softglnc.htm )

See the time, date, upcoming appointments and todo items at power-up with TealGlance. The TealGlance pop-up utility and key guard comes up when you power up, letting you see your day "at a glance."

#### TEALINFO ( http://www.tealpoint.com/softinfo.htm )

Lookup postal rates, area codes, tip tables, schedules, airports, and info from hundreds of free TealInfo databases. Create you own mini-apps; a handheld reference library.

### TEALLAUNCH ( http://www.tealpoint.com/softlnch.htm )

Launch applications instantly with the TealLaunch pop-up launcher and button/stroke-mapping utility. Map applications to button presses and pen swipes so you can get to your apps quickly.

#### TEALLOCK ( http://www.tealpoint.com/softlock.htm )

Secure and protect your handheld with TealLock, the automatic locking program with encryption and card support. TealLock has unmatched features and customization options for personal or corporate use.

## TEALMAGNIFY ( http://www.tealpoint.com/softlens.htm )

Save your eyesight with TealMagnify, an ever-ready magnifying glass that works with most any program. TealMagnify lets you enlarge the screen for those times the text is too small to read.

#### TEALMASTER ( http://www.tealpoint.com/softmstr.htm )

Replace Hackmaster with TealMaster, the supercharged 100%-compatible system extensions manager. TealMaster adds enhanced stability, configuration and diagnostic features and PalmOS 5.0 hack emulation.

## TEALMEAL ( http://www.tealpoint.com/softmeal.htm )

Save and recall your favorite restaurants with TealMeal, the personal restaurant database. With TealMeal's handy sorting and selection options, never ask "where to eat" again.

#### **TEALMEMBRAIN** ( http://www.tealpoint.com/softmemb.htm )

Stop crashes and monitor your memory use with TealMemBrain, the application stack stabilizer. TealMemBrain boosts your stack space on OS3 and OS4 handhelds, eliminating causes of system instability.

#### TEALMOVER ( http://www.tealpoint.com/softmovr.htm )

Beam, delete, rename, and copy files with TealMover, the file management utility for SD/CF/MS cards. TealMover lets you see, move, modify, hex edit, and delete individual files.

#### TEALMOVIE ( http://www.tealpoint.com/softmovi.htm )

Play and convert high-quality video and synchronized sound with the TealMovie multimedia system. TealMovie includes a handheld audio/movie player and a Windows AVI/MPEG/Quicktime converter program.

### TEALNOTES ( http://www.tealpoint.com/softnote.htm )

Insert freehand graphics anywhere with TealNotes "sticky notes" for Palm OS. TealNotes can be inserted into memos, to-do lists, address book entries--almost anywhere you currently have editable text.

# TEALPAINT ( http://www.tealpoint.com/softpnt.htm )

Paint, sketch, or draw with TealPaint, the all-in-one mobile graphics paint program and photo editor. Highlights include 25 tools, 32 patterns, 49 brushes, zoom, layers, undo, & JPEG/GIF/BMP support.

### **TEALPHONE** ( http://www.tealpoint.com/softphon.htm )

Supercharge the address book with TealPhone, the contacts replacement with superior interface and options. Highlights include enhanced display, search, phone-dialing, groups, and linking.

## TEALPRINT ( http://www.tealpoint.com/softprnt.htm )

Print text and graphics to IR, serial, and Windows printers with TealPrint. With numerous connection options, TealPrint, is the all-in-one text and graphic printing solution.

### TEALSAFE ( http://www.tealpoint.com/softsafe.htm )

Store your passwords, credit cards, PIN numbers, and bank accounts in the TealSafe data wallet. With maximum security and encryption, TealSafe is a must for features and security.

### TEALSCAN ( http://www.tealpoint.com/softscan.htm )

Keep your device stable, up-to-date, and running smoothly with TealScan, the comprehensive system utility for PalmOS handhelds

### TEALSCRIPT ( http://www.tealpoint.com/softscrp.htm )

TealScript adds Graffiti text input to Treo and Centro smart phones. For devices that already support Graffiti, TealScript adds a trainable system that supports both multi-stroke and Graffiti-1.

## TEALTRACKER ( http://www.tealpoint.com/softtrac.htm )

Track time and expenses with a fast, easy to use interface that requires minimal effort. Generate reports and export data to a spreadsheet. TealTracker is your personal time clock.

# TEALTOOLS ( http://www.tealpoint.com/softtool.htm )

Improve productivity with TealTools pop-up Palm Desk Accessories. TealTools includes a popup calculator, clock/stopwatch, preferences panel, editing panel, memopad, and a file/backup manager.

# Appendix E – Legal Notice

We at TealPoint Software are committed to providing quality, easy-to-use software. However, this product is provided without warranty and the user accepts full responsibility for any damages, consequential or otherwise, resulting from its use.

This archive is freely redistributable, provided it is made available only in its complete, unmodified form with no additional files and for noncommercial purposes only. Any other use must have prior written authorization from TealPoint Software.

Unauthorized commercial use includes, but is not limited to:

- A product for sale.
- Accompanying a product for sale.
- Accompanying a magazine, book or other publication for sale.
- Distribution with "Media", "Copying" or other incidental costs.
- Available for download with access or download fees.

This program may be used on a trial basis for 30 days. The program will continue to function afterwards. However, if after this time you wish to continue using it, please register with us for the nominal fee listed in the program.

Thank you.

#### **CUSTOMER LICENSE AGREEMENT**

YOU ARE ABOUT TO DOWNLOAD, INSTALL, OPEN OR USE PROPRIETARY SOFTWARE OWNED BY TEALPOINT SOFTWARE, INC. CAREFULLY READ THE TERMS AND CONDITIONS OF THIS END USER LICENSE BEFORE DOING SO, AND CLICK BELOW THAT YOU ACCEPT THESE TERMS.

- 1. License. You are authorized to use the Software Product owned and developed by TealPoint Software, Inc. on a single hand-held computing device on a trial basis for thirty (30) days. If after 30 days you wish to continue using it, you are required to register with TealPoint and pay the specified fee. This license is not exclusive and may not be transferred. You may make one copy of the Software for back-up and archival purposes only.
- 2. Ownership. You acknowledge that the Software Product is the exclusive property of TealPoint Software, Inc, which owns all copyright, trade secret, patent and other proprietary rights in the Software Product.
- 3. Restrictions. You may NOT: (a) decompile or reverse engineer the Software Product; (b) copy (except as provided in 1 above) sell, distribute or commercially exploit the Software product; or (c) transfer, assign or sublicense this license.
- 4. Disclaimer of Warranty and Liability. TEALPOINT MAKES NO WARRANTY, EXPRESS OR IMPLIED, AS TO THE ACCURACY, COMPLETENESS OR FUNCTIONING OF THE LICENSED SOFTWARE, INCLUDING WITHOUT LIMITATION, WARRANTIES OF MERCHANTABILITY OR OF FITNESS FOR A PARTICULAR PURPOSE, ALL OF WHICH TEALPOINT DISCLAIMS. ALL LIABILITY IS DISCLAIMED AND TEALPOINT ASSUMES NO RESPONSIBILITY OR LIABILITY FOR LOSS OR DAMAGES OF ANY KIND, DIRECT OR INDIRECT, INCIDENTIAL, CONSEQUENTIAL OR SPECIAL, ARISING OUT OF YOUR USE OF THE LICENSED SOFTWARE, EVEN IF ADVISED OF THE POSSIBILITY THEREOF.
- 5. Termination. You may terminate this Agreement at any time by destroying your copy(ies) of the Software Product. The Agreement will also terminate if you do not comply with any of its terms and conditions, at which time you are required to destroy your copy(ies) of the Software Product and cease all use.
- 6. Applicable Law. This Agreement is governed by the laws of the State of California.